# **5.21 T-AIN16-Pxx. Модуль аналогового ввода**

Модуль предназначен для подключения до 16-ти биполярных электрических сигналов с общим проводом.

Условия применения соответствуют общему описанию (см. п. 1.2). Внешний вид и габаритные размеры приведены на рисунке ниже.

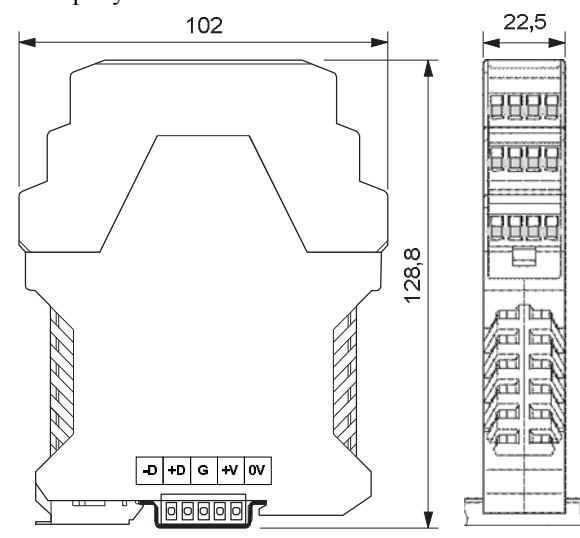

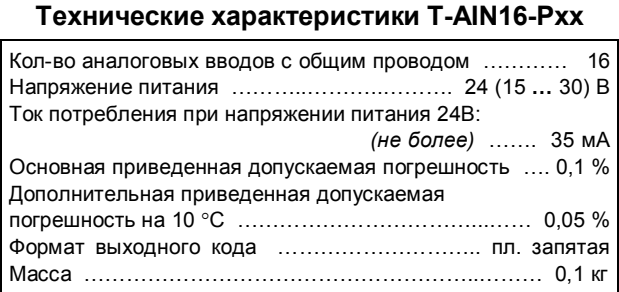

## **Модификации модулей T-AIN16-PXX**

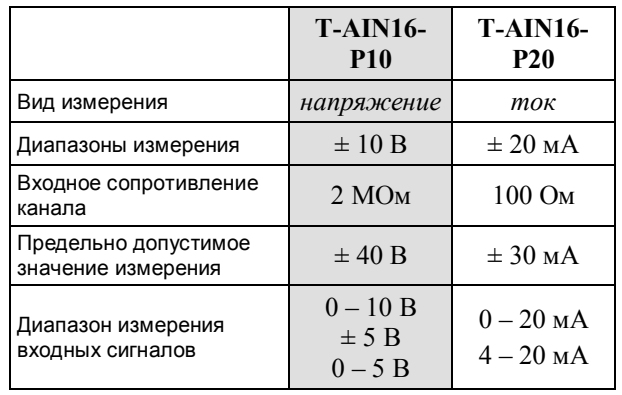

### **Параметры конфигурации**

При описании модуля в конфигураторе его следует указывать как «T-AIN16-Pxx».

### **Текущие параметры**

Модуль поддерживает 16 параметров типа «входной аналог» (AI.1 – AI.16), соответствующих 16-ти каналам ввода.

**Клеммник внешних сигналов**

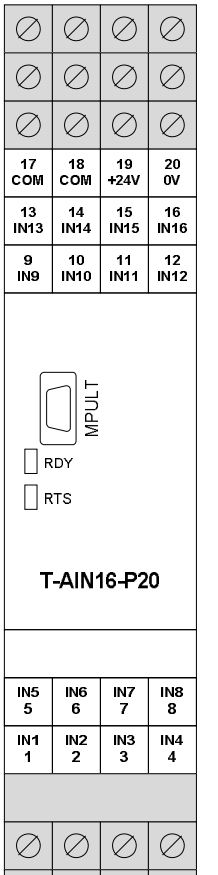

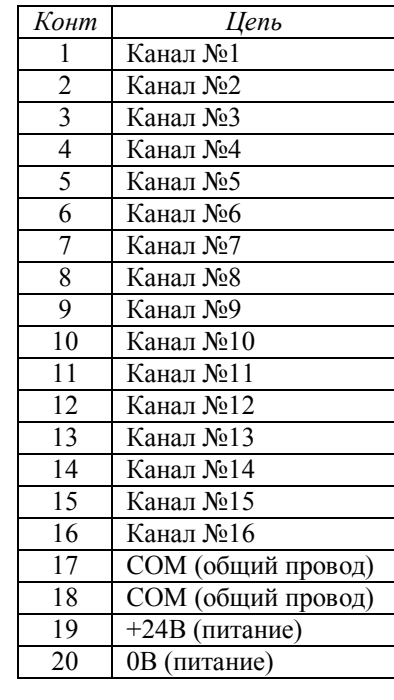

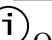

 $\oslash$ 

Общий провод выведен на два винта – 17, 18, объединенных между собой на плате.

(i На клеммы 19-20 выведено напряжение питания 24 В постоянного тока с внутренней шины.

#### **Мини-пульт**

**Главный экран** отображает имя модуля и его модификацию:

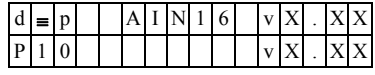

**Прикладных экранов** в модуле два:

**-** экран отображения состояния аналоговых входов; **-** экран отображения окна измерения.

*Экран отображения состояния аналоговых входов*  представляет в верхней строке номер канала аналогового входа с 1 по 16-й, их значение или состояние, а также единицу измерения величины в канале, а в нижней строке - название режима работы канала.

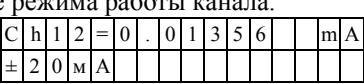

Выбор каналов осушествляется кнопками « $\mathbb{I}$ » и « $\mathbb{I}$ ». При различного рода ошибках измерения или описания вместо численного значения канала выводится аббревиатура состояния канала.

Список аббревиатур возможных состояний входа:

- **-** *Init* **-** измерение еще не готово;
- **-** *Underf* **-** выход за нижний предел;
- **-** *Overfl* выход за верхний предел;
- **-** *UrefEr* **-** нет значения опоры \*;
- **-** *Clb\_Er* **-** ошибка калибровки канала \*; **-** *DefnEr* **-** ошибка описания каналов \*.
	- \* модуль требует ремонта или поверки.

Для установки режима канала требуется войти в режим коррекции, нажав <Enter>. После входа в коррекцию режима кнопками « $\mathbb{N}$ » и « $\mathbb{U}$ » выбирается необходимый режим измерения из списка, предлагаемого модулем. Запись нового режима - по кнопке <Enter>.

*Экран отображения окна измерения* представляет значение окна измерения в миллисекундах:

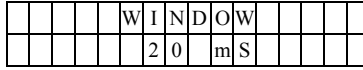

Установка нового значения окна измерения аналогична установке режима канала.

Новые значения вступят в силу только после рестарта модуля.